## git & git-flow

#### Jens Sandmann

Warpzone Münster e.V.

14.12.2013

4 日下

ЭÞ.

<span id="page-0-0"></span> $299$ 

# **Uberblick**

#### [git](#page-2-0)

- [Versionskontrolle Allgemein](#page-2-0)
- [VCS mit git](#page-9-0)

### <sup>2</sup> [git flow](#page-13-0)

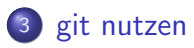

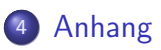

4 0 8

∍  $\rightarrow$   $298$ 

### Hauptaufgaben

- Protokollieren von Anderungen
- Nachvollziehen Wer Wann Was geändert hat
- Gemeinsamer Zugriff auf dieselben Dateien
- <span id="page-2-0"></span>**• Wiederherstellen von älteren Versionen einer Datei**

#### Lokale Versionsverwaltung

Es wird nur lokal versioniert. Beispiel: RCS(1982)

## Zentrale Versionsverwaltung

Es gibt ein Zentrales Repository the Truth mit dem alle Arbeiten. Erlauben das mehrere Leute gleichzeitig an einem Projekt Arbeiten. Beispiele: CVS(1990), Subversion(2000)

#### Verteile Versionsverwaltung

Jeder Nutzer hat Lokal eine vollständige Kopie des gesamten Repositorys. Es kann Zentrale Server geben muss aber nicht. Beispiele: git, mercury

## Ziele von Torvalds

Git wurde Ursprünglich von Linus Torvalds entwickelt, dabei wollte er etwas das besonders folgende Anforderungen erfüllt:

- Unterstützung verteilter Arbeitsabläufe
- Hohe Sicherheit gegen unbeabsichtigte/böswillige Verfälschung
- **•** Hohe Effizienz

## Zentralisierter Workflow

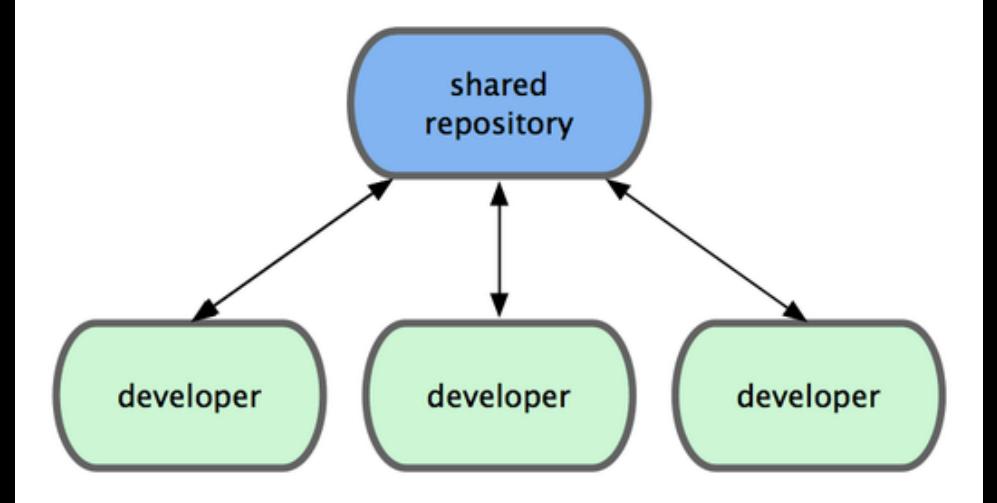

4 0 8

 $299$ 

## Diktator und Lieutenants (Bsp: Linux)

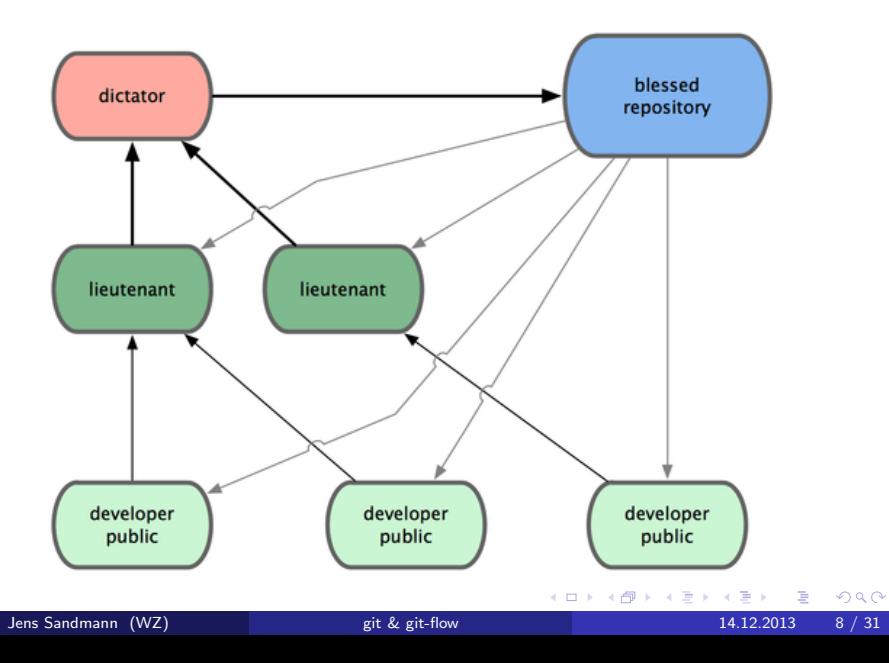

## Integration Manager (Bsp: Github)

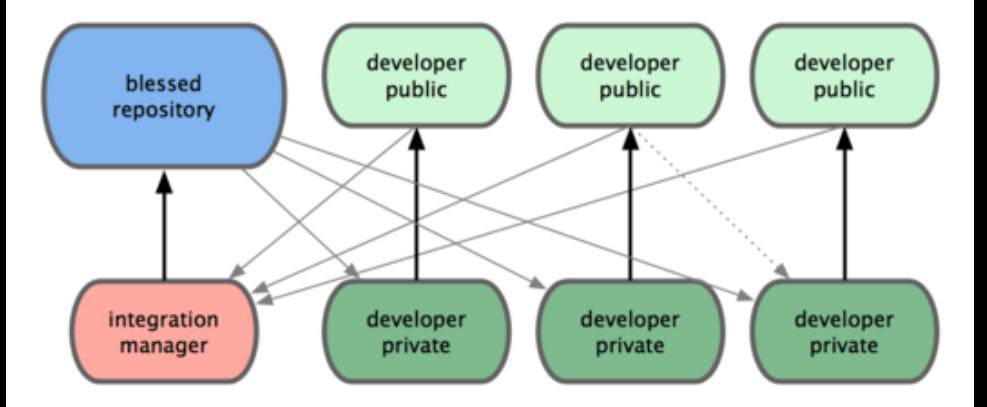

 $299$ 

イロト イ部 トイヨ トイヨト

#### Glossar

- **commit Ein bestimmter Anderung bzw Stand von** Dateien(auch Revision)
- **•** branch Ein "Zweig", eine Verzweigung von einem Ursprünglichem gleich Stand
- merge das Zusammenfügen(eng: mergen) von Unterschiedlichen Dateien/Branches/..
- <span id="page-9-0"></span>Repository - eng: Lager, Depot, Quelle auf deutsch auch Projektarchiv genannt. Der Ort in dem die Verwalteten Daten liegen

#### Glosar

- checkout Zu einen bestimmten branch oder einen bestimmten stand eines branches wechseln
- working directory Das Arbeitsverzeichnis, hier werden Anderungen vorgenommen.
- stage area Dateien die für einen commit vorgesehen sind landen in der staging area

## Workflow I

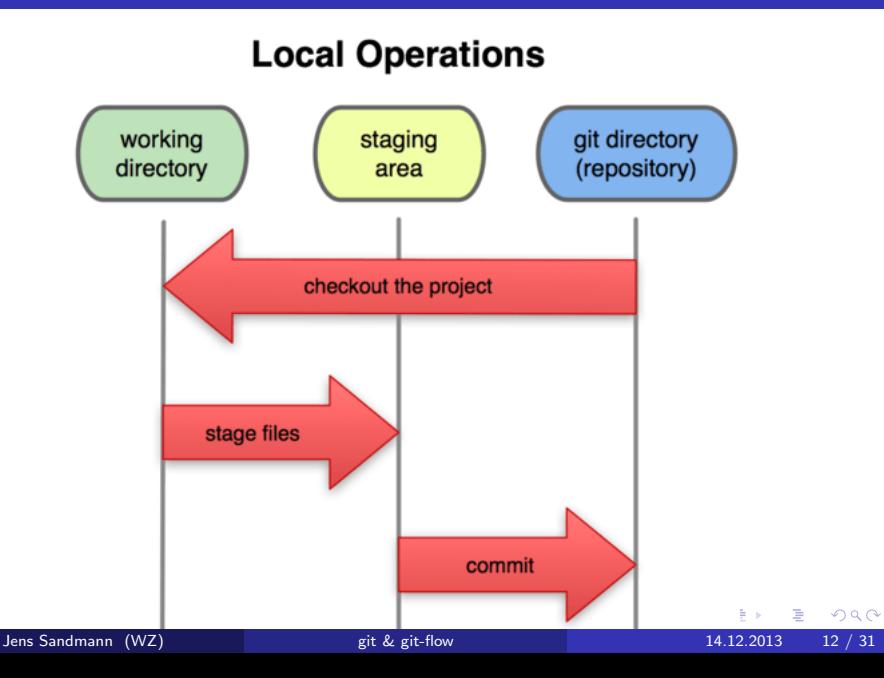

#### **File Status Lifecycle**

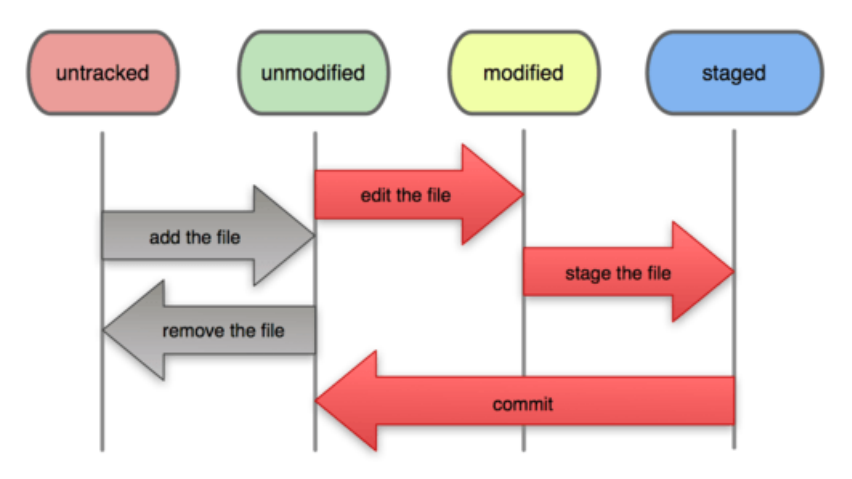

 $299$ 

イロト イ部 トイヨ トイヨト

## git flow

#### <sup>1</sup> [git](#page-2-0) [Versionskontrolle Allgemein](#page-2-0) [VCS mit git](#page-9-0)

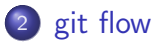

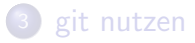

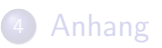

す日→

→ 伊 ▶

- 4 唐 8 3 э <span id="page-13-0"></span> $299$ 

#### Die Idee von Vincent Driessen

- Es gibt ein zentrales Repository
- Es gibt zwei Hauptbranches: Main und Develop
- Es gibt verschiedene Unterstützende Branches

## git-flow Workflow

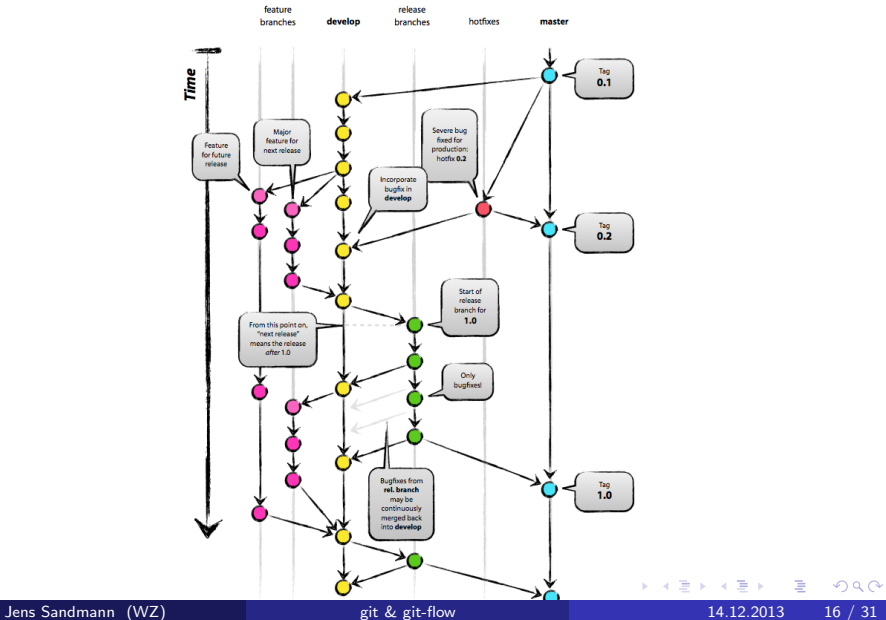

### Main Branch

Der Hauptzweig. Jede Version des Main Branches ist immer Lauffähig und mit Tag versehen so das man gut eine Bestimmte Version auschecken kann.

## Develop Branch

Der Hauptentwicklungszweig. Auf diesem findet die Entwicklung statt, es wird aber nicht direkt auf Develop gearbeitet sondern man nutzt dafür die Unterstützendes Branches. Develop sollte Funktionstüchtig sein kann aber noch Bugs enthalten. Von diesem Branch aus würden Nightly Build erstellt.

#### Feature Branch

Die Feature Branches gehen vom Develop aus. Es wird immer genau ein Feature Entwickelt und nach Abschluss wieder in Develop gemerged. Ein Feature Branch lebt nur so lange wie bis das Feature fertig gestellt wurde, danach wird er gelöscht.

#### Release Branch

Ein Feature branch geht auch von Develop aus, und wird am Ende wieder in Develop und Main gemerged. Das Ziel ist ein neues Release. Es muss sichergestellt sein das alle angestrebten Features für das neue Release in Develop sind, Features für die neue Version aber noch nicht eingepflegt wurden.

### Hotfix Branch

Hotfix Branches sind die einzigen die von Master ausgehen. Sie sind erforderlich wenn im Main Branch ein Fehler gefunden wurde. Es wird immer nur der Spezielle Bug gefixt. Anderungen aus Hotfix Branches landen sowohl in Main als auch in Develop, damit es keine Regressionen gibt.

## Zusammenfassung

- Die Hauptbranches leben ständig.
- Die Unterstützenden Branches leben nur so lange bis sie abgeschlossen sind.
- Merges werden mit der –no-ff Option vorgenommen so das ersichtlich ist welche Commits aus einem Feature Branch stammen, und es später nicht als ein linearer Strang erscheint.

## git nutzen

#### [git](#page-2-0)

[Versionskontrolle Allgemein](#page-2-0) [VCS mit git](#page-9-0)

#### [git flow](#page-13-0)

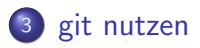

## **[Anhang](#page-30-0)**

医重新性

す日→ ∢母  $\rightarrow$  <span id="page-21-0"></span> $299$ 

## Grundlegende Einstellungen

Alle Befehle von git starten mit dem git Befehl. Die eigene Identität

git config user name "Jens Sandmann"

git config user email jens@member warpzone ms

Mit dem Parameter –global als Standardeinstellungen für den User. ansonsten gilt das pro Repository

#### Init

Die einfachste Möglichkeit ein git repository zu erstellen ist einfach auf der Kommandozeile folgendes einzugeben

#### git init

Dadurch wird das aktuelle Verzeichnis zu einem git leeren(!) git Repository mit dem man Arbeiten kann.

### Clone

Alternativ kann man ein schon bestehendes git Repository z.b. von git-hub oder unserem git clonen

git clone git@warpzone.ms:git-workshop.git

Dabei wird Unterhalb des Bestehendes Verzeichnisses ein neues Verzeichnis mit den Namen des git Repositorys angelegt in dem sich die Dateien befinden.

### Aktueller Status

Den Aktuellen Status eines git Verzeichnisses lässt man sich per

git status

#### ausgeben

### Geschichte eines Verzeichnisses

Die Geschichte eines Verzeichnisses lässt sich per log anzeigen

git log

Uber den -p Parameter kann man sich die Anderungen im Quelltext anzeigen lassen.

## Anzeigen von Anderungen

Welche Dateien in der Working Area verändert wurden zeigt uns git status an, aber erst per git diff sehen wir welche Anderungen genau an den einzelnen Dateien vorgenommen wurden. Das gleiche funktioniert auch für die Dateien in der Staging Area per –cache Parameter

git diff git diff -cached

## Dateien zu einem Commit hinzufügen

Dateien müssen erst in die Staging Area hinzugefügt werden damit sie Teil des Commits werden.

```
git add test1.txt
git add * . txt
git add img/
```
つへへ

### Commiten

Das eigentliche Commiten erzeugt aus allen Dateien&Anderungen die ¨ gestaged sind einen Commit. Am besten lässt man sich diese vorher nochmal anzeigen.

git status git commit

Anschließend die Commit Message im Editor eingeben. Alternativ:

```
git commit –m "Commit Message"
```
## Anderungen erhalten

Wenn man mit entfernten, sogenannten Remotes, arbeitet, kann und will man normalerweise seine Anderungen zurück an diese senden und Anderungen von anderen auf dem Remote auch erhalten.

git fetch  $\langle$ remote branch $\rangle$  $\langle$ lokaler branch $\rangle$ git merge

git pull  $\langle$ remote branch $>$   $\langle$ lokaler branch $>$ 

Bei fetch und merge hat man mehr Kontrolle. Bei pull macht git alle Arbeit, solange es keine merge Konflikte gibt.

#### Branches erzeugen und anzeigen

Ein Branch wird immer von dem Branch aus erzeugt auf dem man sich gerade befindet. Wenn man also verschiedene Branches hat sollte man sicherstellen das man vom richtigen aus branched.

git branch  $<$ name des neuen branches $>$ git branch  $-a \#$  zeigt alle branches an git checkout  $-b$  <name des neuen branches> git checkout  $<$ name des bestehendes branches $>$ 

<span id="page-30-0"></span>つへへ

- $\bullet$  <http://www.git-scm.com/book/en/> Die Quelle für alle Fragen um git
- [Git in der deutschen Wikipeida](https://de.wikipedia.org/wiki/Git)
- [A successful Git branching model](http://nvie.com/posts/a-successful-git-branching-model/)
- **o** [git-flow cheatsheet](http://danielkummer.github.io/git-flow-cheatsheet/)

 $\leftarrow$